4-259-438-PL (1)

# **SONY**

# **Cyfrowa** ramka na zdjęcia

DPF-A710/A700

PL

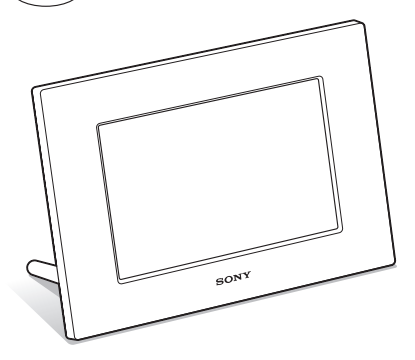

#### Instrukcja obsługi

Przed rozpoczęciem eksploatacji tego urządzenia prosimy o dokładne zapoznanie się z niniejszą instrukcją. Prosimy ponadto o pozostawienie instrukcji do wykorzystania w przyszłości.

#### Zapis użytkownika

Symbol modelu i numer seryjny są podane z tyłu urządzenia. Prosimy o ich zanotowanie we wskazanych miejscach. Dane te mogą być potrzebne w przypadku kontaktowania się z Sony w sprawach dotyczących tego produktu. Model: DPF-A710/A700 Numer seryjny:

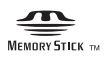

[Bezpieczeństwo](#page-6-0)

[Przygotowywanie](#page-9-0) [ramki do pracy](#page-9-0)

[Wyświetlanie obrazów](#page-13-0)

[Użycie różnych funkcji](#page-16-0)

[Rozwiązywanie problemów](#page-22-0)

[Informacje dodatkowe](#page-24-0)

S-Frame

## **OSTRZEŻENIE**

Aby zmniejszyć ryzyko pożaru lub porażenia prądem, nie wystawiać urządzenia na deszcz i chronić je przed wilgocią.

Nie narażać akumulatorów na zbyt wysoką temperaturę spowodowaną promieniami słonecznymi, ogniem itp.

### **OSTRZEŻENIE**

W przypadku wymiany akumulatora, użyć tylko akumulatora wskazanego typu. W przeciwnym razie istnieje ryzyko pożaru lub obrażeń. Zużyte baterie i akumulatory należy usuwać zgodnie z zaleceniami.

### Dla klientów w Europie

Urządzenie zostało przebadane i uznane za zgodne z wymaganiami dyrektywy EMC, o ile długość używanych przewodów połączeniowych nie przekracza 3 metrów.

### UWAGA

Na obraz wyświetlany przez ramkę mogą wpływać pola elektromagnetyczne o określonej częstotliwości.

#### **Uwaga**

Jeśli ładunki statyczne albo pola elektromagnetyczne spowodują przerwanie transmisji danych, należy na nowo uruchomić używany program albo odłączyć i z powrotem podłączyć przewód USB.

Usuwanie zużytego sprzętu elektrycznego i elektronicznego (dotyczy krajów Unii Europejskiej i innych krajów europejskich z wydzielonymi systemami zbierania odpadów)

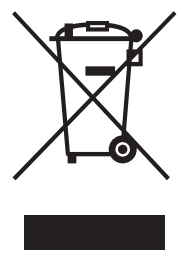

Ten symbol na produkcie lub jego opakowaniu oznacza, że produkt nie powinien być zaliczany do odpadów domowych. Należy go przekazać do odpowiedniego punktu, który zajmuje się zbieraniem i recyklingiem urządzeń elektrycznych i elektronicznych. Prawidłowe usunięcie produktu zapobiegnie potencjalnym negatywnym

konsekwencjom dla środowiska naturalnego i zdrowia ludzkiego, których przyczyną mogłoby być niewłaściwe usuwanie produktu. Recykling materiałów pomaga w zachowaniu surowców naturalnych. Aby uzyskać szczegółowe informacje o recyklingu tego produktu, należy się skontaktować z władzami lokalnymi, firmą świadczącą usługi oczyszczania lub sklepem, w którym produkt ten został kupiony.

#### Usuwanie zużytych baterii i akumulatorów (dotyczy krajów Unii Europejskiej i innych krajów europejskich z wydzielonymi systemami zbierania odpadów)

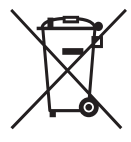

Ten symbol na baterii, akumulatorze lub opakowaniu oznacza, że produkt nie powinien być zaliczany do odpadów domowych. Na pewnych bateriach lub akumulatorach symbol ten może być używany razem

z symbolem chemicznym. Symbole chemiczne rtęci (Hg) lub ołowiu (Pb) dodaje się, gdy bateria lub akumulator zawiera więcej niż 0,0005% rtęci lub 0,004% ołowiu. Prawidłowe usunięcie baterii lub akumulatora zapobiegnie potencjalnym negatywnym konsekwencjom dla środowiska naturalnego i zdrowia ludzkiego, których przyczyną mogłoby być niewłaściwe usuwanie baterii lub akumulatora. Recykling materiałów pomaga w zachowaniu surowców naturalnych. W przypadku produktu, który ze względów bezpieczeństwa, sprawności działania lub spójności danych wymaga stałego podłączenia do wewnętrznej baterii lub akumulatora, wymianę baterii lub akumulatora należy zlecić wykwalifikowanemu technikowi serwisu. Dla zapewnienia prawidłowego przetworzenia baterii lub akumulatora, wyeksploatowany produkt należy przekazać do odpowiedniego punktu, który zajmuje się zbieraniem i recyklingiem urządzeń elektrycznych i elektronicznych. W przypadku pozostałych baterii / akumulatorów należy się zapoznać z odpowiednim podrozdziałem dotyczącym bezpiecznego usuwania baterii lub akumulatora z produktu. Baterię lub akumulator należy przekazać do odpowiedniego punktu, który zajmuje się recyklingiem zużytych baterii. Aby uzyskać szczegółowe informacje o recyklingu tego produktu, baterii lub akumulatorów, należy się skontaktować z władzami lokalnymi, firmą świadczącą usługi oczyszczania lub sklepem, w którym produkt ten został kupiony.

#### Uwaga dla klientów z krajów, w których obowiązują Dyrektywy UE

Producentem tego produktu jest Sony Corporation, 1-7-1 Konan Minato-ku Tokio, 108-0075 Japonia. Przedstawicielem producenta w Unii Europejskiej upoważnionym do dokonania i potwierdzenia oceny zgodności z wymaganiami zasadniczymi jest Sony Deutschland GmbH, Hedelfinger Strasse 61, 70327 Stuttgart, Niemcy. Nadzór nad dystrybucją na terytorium Rzeczypospolitej Polskiej sprawuje Sony Poland, 00-876 Warszawa, ul. Ogrodowa 58. W sprawach serwisowych i gwarancyjnych należy kontaktować się z podmiotami, których adresy podano w osobnych dokumentach gwarancyjnych lub serwisowych, albo z najbliższym sprzedawcą produktów Sony.

## Uwagi dla użytkowników

Program © 2010 Sony Corporation Dokumentacja ©2010 Sony Corporation

Wszystkie prawa zastrzeżone. Niniejsza instrukcja ani opisane w niej oprogramowanie nie mogą być, zarówno we fragmentach, jak i w całości, reprodukowane, tłumaczone ani redukowane do dowolnej postaci możliwej do odczytu maszynowego bez uprzedniej pisemnej zgody Sony Corporation.

SONY CORPORATION NIE BĘDZIE W ŻADNYM PRZYPADKU PONOSIĆ ODPOWIEDZIALNOŚCI ZA WSZELKIE SZKODY INCYDENTALNE, WTÓRNE ANI SZCZEGÓLNE, KTÓRYCH PODSTAWĄ BYŁBY DELIKT CYWILNO-PRAWNY, UMOWA I INNE, ZWIĄZANE Z NINIEJSZĄ INSTRUKCJĄ, OPROGRAMOWANIEM LUB INNYMI INFORMACJAMI TU ZAWARTYMI ALBO Z ICH WYKORZYSTANIEM.

Sony Corporation zastrzega sobie prawo wprowadzenia dowolnych zmian w niniejszej instrukcji i w informacjach tu zawartych, w dowolnym momencie i bez uprzedzenia. Opisane tu oprogramowanie może także podlegać postanowieniom oddzielnej umowy licencyjnej dla użytkownika.

Zabrania się modyfikowania oraz kopiowania wszelkiego rodzaju danych dostarczonych z tym oprogramowaniem, takich jak przykładowe obrazy, w celach innych niż własny użytek. Kopiowanie oprogramowania bez zezwolenia stanowi naruszenie przepisów o ochronie praw autorskich.

Zwracamy uwagę, że powielanie lub przetwarzanie bez zezwolenia portretów lub prac chronionych prawami autorskimi może stanowić naruszenie praw zastrzeżonych dla posiadaczy tych praw.

#### Ilustracje i zdjęcia ekranów w instrukcii

O ile nie zaznaczono inaczej, zamieszczone w instrukcji ilustracje i zdjęcia ekranów dotyczą modelu DPF-A710.

Ilustracje i zdjęcia ekranów w instrukcji mogą odbiegać wyglądem od stanu faktycznego.

## <span id="page-3-0"></span>Przeczytaj przed użyciem

#### **Odtwarzanie**

Zasilacz sieciowy należy podłączyć do łatwo dostępnego gniazdka sieciowego. W razie stwierdzenia nienormalnego działania, natychmiast wyłączyć zasilacz z gniazdka.

#### Prawa autorskie

Kopiowanie, obróbka lub drukowanie materiałów z płyt CD, audycji telewizyjnych, materiałów chronionych prawami autorskimi (np. obrazów i publikacji) i wszelkich innych materiałów innych niż własne nagrania i utwory jest ograniczone tylko do użytku prywatnego i domowego. Brak praw autorskich do takich materiałów lub brak zezwolenia posiadaczy praw autorskich na kopiowanie takich materiałów może być przyczyną naruszenia przepisów o ochronie praw autorskich i spowodować roszczenia o odszkodowanie ze strony posiadaczy tych praw.

Wykorzystując w ramce zdjęcia, należy zwracać szczególną uwagę na przestrzeganie przepisów o ochronie praw autorskich. Wykorzystywanie lub przetwarzanie wizerunków osób trzecich bez ich zgody może naruszać prawa tych osób.

Wykonywanie zdjęć na pewnych pokazach, występach i wystawach może być zabronione.

#### Brak gwarancji na zawartość nagrania

Sony nie będzie ponosić żadnej odpowiedzialności za wszelkie przypadkowe lub wtórne szkody lub straty ani za utratę zawartości nagrania, których przyczyną może być użytkowanie albo uszkodzenie ramki lub karty pamięci.

#### Zalecenie dotyczące kopii zapasowych

Aby uniknąć ryzyka utraty danych wskutek przypadkowego użycia albo awarii ramki na zdjęcia, zaleca się wykonywanie zapasowych kopii danych.

#### Uwagi o ekranie LCD

- Nie naciskać ekranu LCD. Grozi to zniekształceniem barw i awarią.
- Długotrwałe wystawianie ekranu LCD na działanie promieni słonecznych grozi powstaniem uszkodzeń.
- Produkcja ekranu LCD odbywa się z użyciem bardzo precyzyjnych technologii, dzięki czemu ponad 99,99% punktów działa normalnie. Mimo to, na ekranie LCD mogą się na stałe pojawiać maleńkie czarne i / lub jasne punkty (białe, czerwone, niebieskie lub zielone). Występowanie tych punktów jest normalnym efektem procesu produkcyjnego i w żaden sposób nie wpływa na wyświetlanie.
- W niskiej temperaturze na ekranie LCD może się utrzymywać ślad po obrazie. Nie świadczy to o uszkodzeniu.

## Spis treści

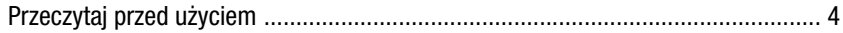

## [Bezpieczeństwo](#page-6-1)

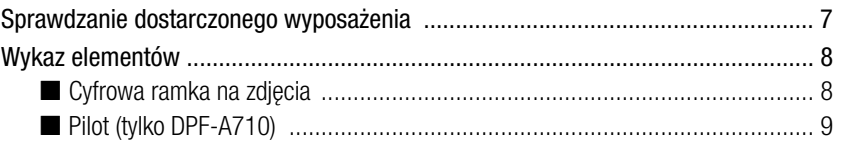

## [Przygotowywanie ramki do pracy](#page-9-1)

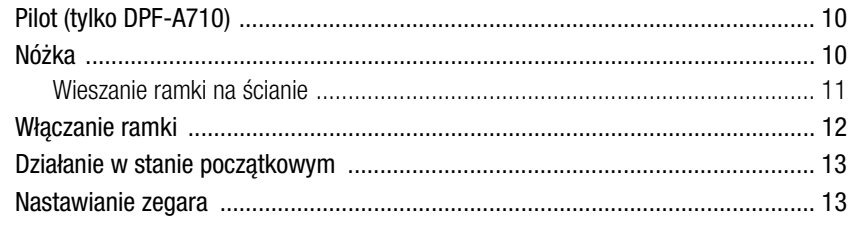

## [Wyświetlanie obrazów](#page-13-1)

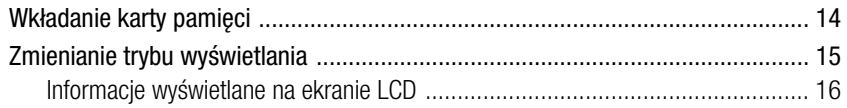

## [Użycie różnych funkcji](#page-16-1)

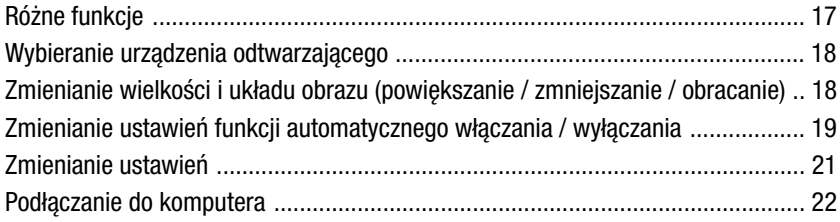

## Rozwiązywanie problemów

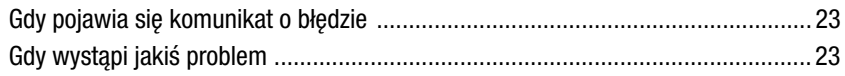

## Informacje dodatkowe

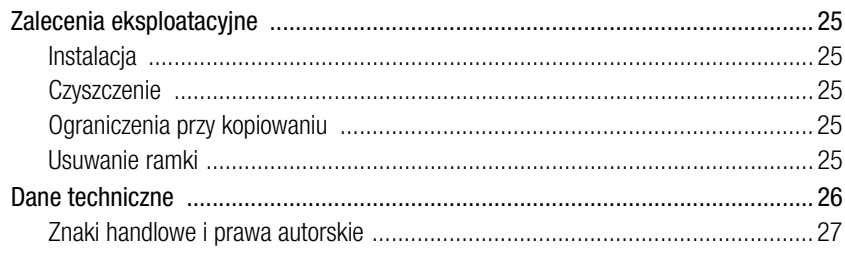

## <span id="page-6-2"></span><span id="page-6-1"></span><span id="page-6-0"></span>Sprawdzanie dostarczonego wyposażenia

Prosimy o sprawdzenie, czy w opakowaniu znajdują się następujące elementy:

,

,

,

#### Cyfrowa ramka na zdjęcia (1 szt.)

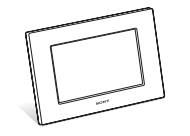

Nóżka (1 szt.)

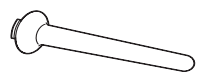

Wkręcanie w gwintowany otwór [\(strona 10](#page-9-4))

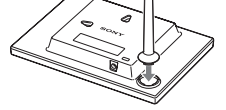

Wyjmowanie arkusza ochronnego

Pilot (1 szt.) (tylko DPF-A710)

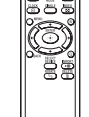

Zasilacz sieciowy (1 szt.)

Podłączanie do sieci [\(strona 12](#page-11-1))

[\(strona 10](#page-9-5))

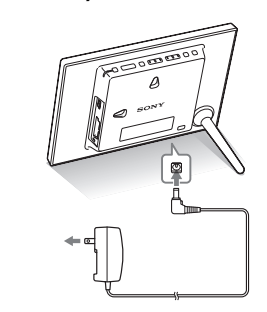

Instrukcja obsługi (ta instrukcja) (1 szt.) CD-ROM (Podręcznik użytkownika ramki cyfrowej) (1 szt.) Gwarancja (1 szt.) (Tylko w niektórych regionach)

Dostarczony CD-ROM zawiera Podręcznik użytkownika ramki cyfrowej, który szczegółowo omawia obsługę i wybieranie ustawień ramki. Aby wyświetlić podręcznik, włóż dysk CD-ROM do komputer i dwukrotnie kliknij na ikonie podręcznika. (Do wyświetlenia podręcznika potrzebny jest program Adobe Acrobat Reader.)

## <span id="page-7-0"></span>Wykaz elementów

### <span id="page-7-1"></span>■ Cyfrowa ramka na zdjęcia

### Przód

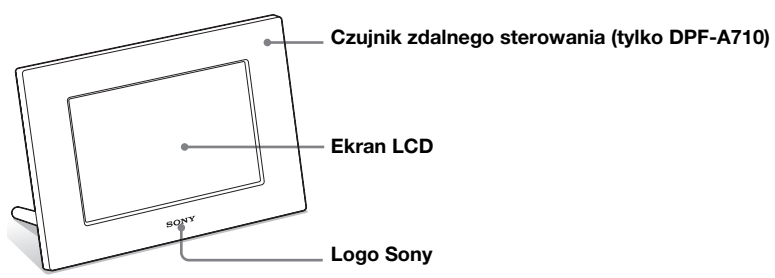

Tył

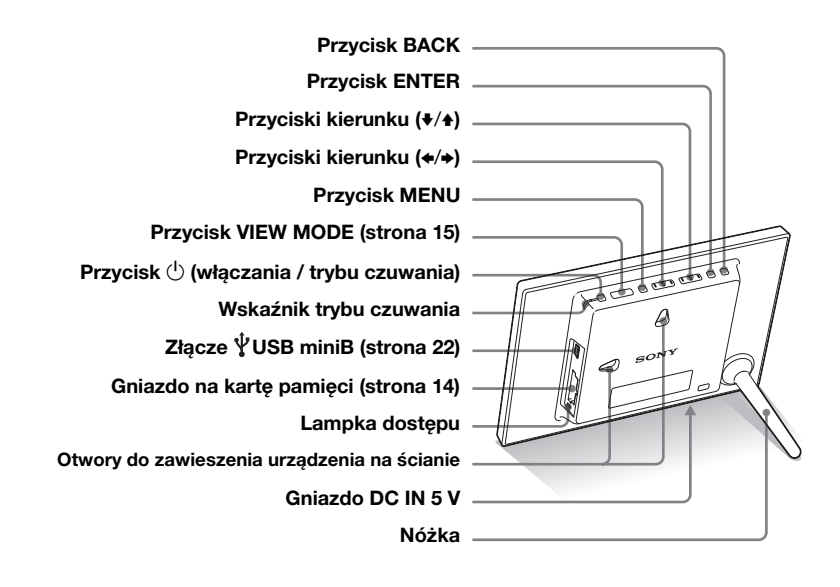

## <span id="page-8-0"></span>**E** Pilot (tylko DPF-A710)

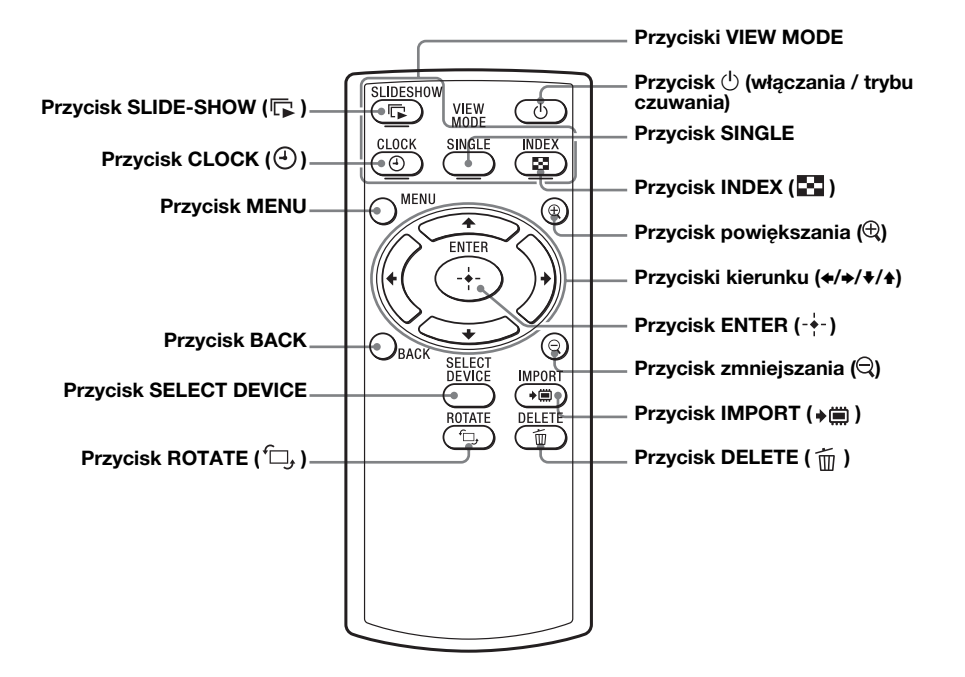

#### Zawartość instrukcji

W instrukcji opisano obsługę urządzenia przyciskami na ramce.

Jeśli wykonanie jakiejś czynności wymaga innego postępowania, na przykład użycia pilota i przycisków na ramce, będzie to opisane we wskazówce.

#### <span id="page-9-1"></span><span id="page-9-0"></span>**El Uwagi**

- Jeśli pilot przestanie działać: Wymień baterię (baterię litową (CR2025) na nową.
- Kiedy bateria litowa jest bliska wyczerpania, może się zmniejszyć zasięg pilota albo pilot będzie działał niewłaściwie. W takim przypadku należy wymienić baterię na baterię litową Sony CR2025. Użycie innej baterii stwarza ryzyko pożaru lub wybuchu.

#### Procedura wymiany:

CD-ROM (podręcznik) strona 9

#### **H** OSTRZEŻENIE

Niewłaściwe obchodzenie się z baterią grozi wybuchem. Nie ładować, nie rozbierać ani nie palić baterii.

#### **Logo Sony**

Kiedy ramka stoi pionowo, nie pali się logo Sony. Logo nie pali się także po wyłączeniu zasilania.

## <span id="page-9-5"></span><span id="page-9-2"></span>Pilot (tylko DPF-A710)

Przed użyciem należy wyjąć arkusz ochronny, jak pokazano na ilustracji.

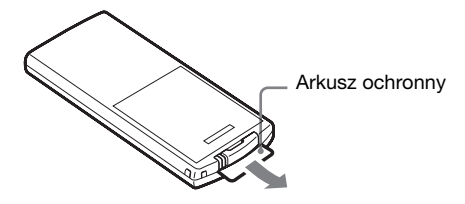

#### Posługiwanie się pilotem

Kieruj przód pilota w stronę czujnika zdalnego sterowania na ramce.

## <span id="page-9-4"></span><span id="page-9-3"></span>Nóżka

Do oporu wkręć nóżkę zgodnie z ruchem wskazówek zegara w otwór z tyłu ramki. Upewnij się, że nóżka jest pewnie przymocowana.

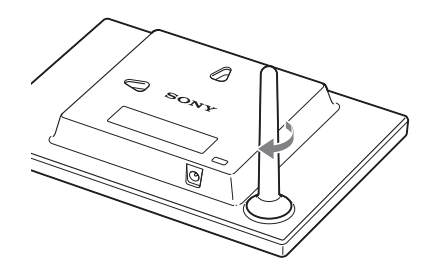

Obrócenie ramki do pozycji pionowej lub poziomej nie wymaga zmiany położenia nóżki.

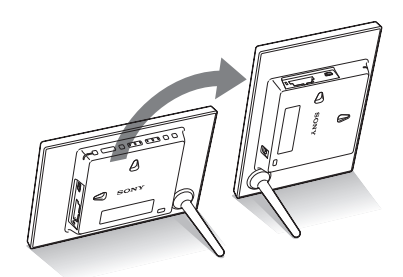

## <span id="page-10-0"></span>Wieszanie ramki na ścianie

1 Przygotuj wkręty (wyposażenie dodatkowe) pasujące do otworów z tyłu obudowy.

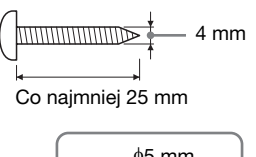

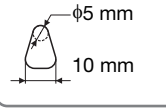

Otwory do zawieszenia urządzenia na ścianie

2 Przykręć wkręty (wyposażenie dodatkowe) do ściany. Między wkrętem a ścianą powinno pozostać od 2,5 do 3 mm luzu.

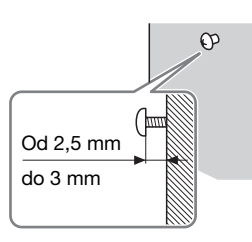

 $3$  Zawieś ramkę na ścianie, dopasowując otwór z tyłu obudowy do wkrętu na ścianie.

#### **HUwagi**

- Używane wkręty powinny być dopasowane do materiału, z którego jest wykonana ściana. W przeciwnym razie może dojść do ich uszkodzenia. Wkręt należy wkręcić w słup lub podobny element ściany.
- Chcąc wymienić kartę pamięci, należy zdjąć ramkę ze ściany, ustawić ją na stabilnym podłożu, a następnie wyjąć kartę i włożyć inną.
- Przed zawieszeniem ramki na ścianie należy zdemontować
- Podłącz do ramki wtyk dostarczonego zasilacza sieciowego i zawieś ramkę na ścianie. Następnie włącz zasilacz sieciowy do gniazdka sieciowego.
- Firma Sony nie będzie ponosić jakiejkolwiek odpowiedzialności za wypadki lub szkody spowodowane przez wady zamocowania, niewłaściwe użytkowanie, klęski żywiołowe itp.

#### **HUwagi**

- Gniazdko sieciowe powinno się znajdować jak najbliżej urządzenia i pozostawać łatwo dostępne.
- Nie stawiać ramki w sposób zagrażający jej stabilności.
- Zasilacz sieciowy należy podłączyć do łatwo dostępnego gniazdka sieciowego. W razie problemów natychmiast odciąć zasilanie, wyłączając wtyczkę z gniazdka sieciowego.
- Nie zwierać styków na wtyku zasilacza metalowymi przedmiotami. Grozi to awarią.
- Nie używać zasilacza sieciowego umieszczonego w ciasnym miejscu, na przykład między ścianą a meblem.
- Po użyciu należy odłączyć zasilacz sieciowy od gniazda DC IN 5 V ramki i wyłączyć go z gniazdka sieciowego.
- Nie wyłączać ramki ani nie odłączać od niej zasilacza sieciowego, zanim wskaźnik trybu czuwania zapali się na czerwono. Grozi to uszkodzeniem ramki.
- Kształt wtyczki zależy od miejsca zakupu ramki.

## <span id="page-11-1"></span><span id="page-11-0"></span>Włączanie ramki

- 1 Włącz wtyk zasilacza sieciowego do gniazda DC IN 5 V z tyłu ramki.
- 2 Włącz zasilacz sieciowy do gniazdka sieciowego. Ramka włącza się automatycznie.

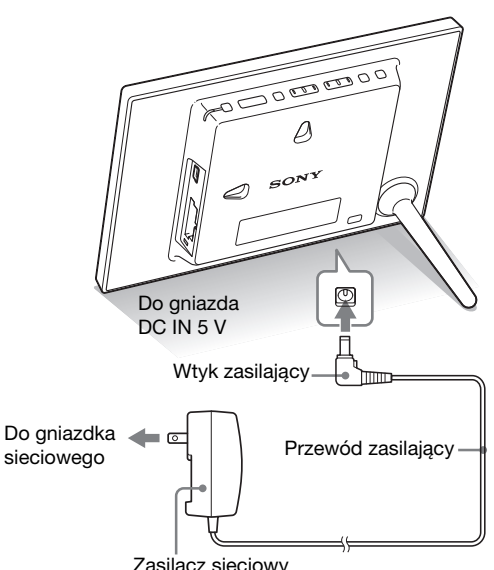

Zasilacz sieciowy

## <span id="page-12-0"></span>Działanie w stanie początkowym

Kiedy ramka zostanie włączona, pojawi się ekran początkowy.

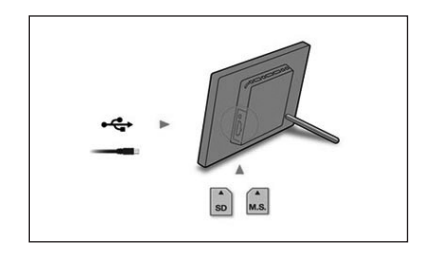

## <span id="page-12-1"></span>Nastawianie zegara

- 1 Naciśnij przycisk MENU i przyciskami ↔→ wskaż zakładke **<u>ok</u>** (Settings).
	- $\blacklozenge$ / $\blacktriangle$  [Date/time Settings]  $\blacktriangleright$  ENTER

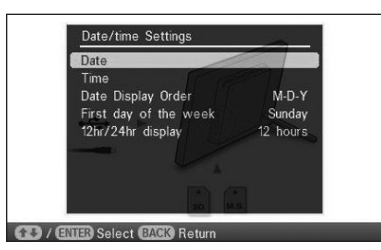

2 Przyciskami •/• wskaż wariant [Time]. Naciśnij przycisk ENTER.

Wybierz wartość przyciskami  $\blacklozenge/\blacklozenge$ . Przyciskami  $\blacklozenge/\blacktriangleright$ wybierz godzinę, minuty lub sekundy. Po zakończeniu wybierania ustawień  $\rightarrow$  ENTER

3 Naciśnij przycisk MENU.

W tym samym oknie, wykonując tę samą procedurę, można wybrać następujące ustawienia:

#### Regulowane ustawienia

•Data

- •Sposób wyświetlania elementów daty (Y-M-D/M-D-Y/D-M-Y)
- •Dzień rozpoczynający tydzień (Niedziela / Poniedziałek)
- •System zegara (12-godzinny / 24-godzinny)

#### **ÖWskazówki** Kiedy ramka nie jest używana

Jeśli przez 10 sekund nie zostanie użyta żadna funkcja ramki, włączy się tryb demonstracyjny.

#### Wyłączanie trybu demonstracyjnego

Naciśnięcie dowolnego przycisku z wyjątkiem przycisku zasilania spowoduje powrót do ekranu początkowego.

#### **El Wskazówka**

Przyciski  $\leftrightarrow$  nie działają, gdy jest wybrany widok zegara i kalendarza (Clock and calendar) [\(strona 15](#page-14-1)).

#### <span id="page-13-1"></span><span id="page-13-0"></span>**HUwaga**

Chcąc użyć jednego

z wymienionych poniżej rodzajów kart pamięci, należy włożyć kartę do odpowiedniego adaptera.

Włożenie karty bez adaptera może spowodować trudności z jej wyjęciem. Zgodnie z poniższą ilustracją, pokazanych kart pamięci należy używać po włożeniu do odpowiedniego adaptera.

#### **OminiSD / miniSDHC**

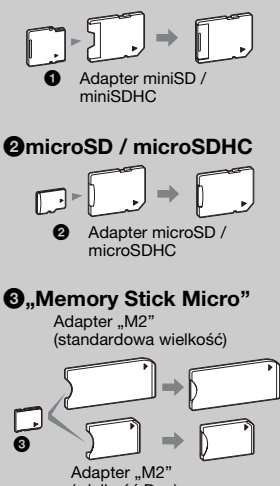

(wielkość Duo)

## <span id="page-13-3"></span><span id="page-13-2"></span>Wkładanie karty pamięci

Starannie włóż kartę pamięci do odpowiedniego gniazda, trzymając ją stroną z opisem do siebie (patrząc od tyłu ramki).

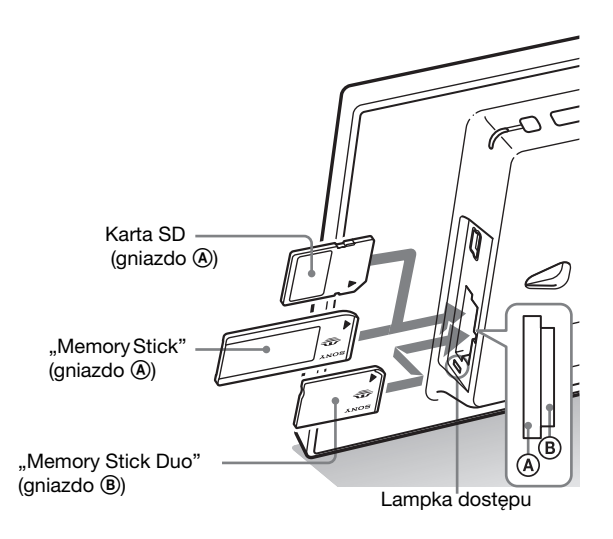

### Po włożeniu karty pamięci

Automatycznie wyświetlane są obrazy z karty pamięci.

#### Po wyłączeniu zasilania w czasie wyświetlania obrazów

Ponowne włączenie zasilania rozpocznie dalsze wyświetlanie tych samych obrazów.

### Jeśli nie miga lampka dostępu

Wyjmij kartę, sprawdź jej ułożenie i ponownie włóż.

### Informacja o gniazdach A i B

Po włożeniu kart pamięci do obu gniazd  $(\mathbf{\mathbf{\mathbf{\mathbb{R}}}})$  ramka będzie działać niewłaściwie.

## <span id="page-14-1"></span><span id="page-14-0"></span>Zmienianie trybu wyświetlania

1 Naciskając przycisk VIEW MODE, wybierz żądany tryb wyświetlania.

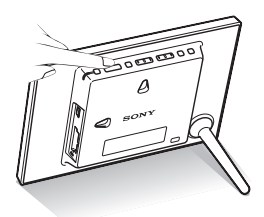

Wyświetlacz przełączy się w wybrany tryb.

#### Użycie pilota (tylko DPF-A710)

Naciśnij przycisk VIEW MODE odpowiadający żądanemu trybowi wyświetlania.

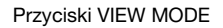

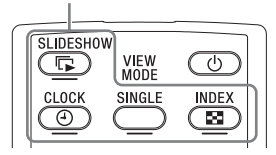

2 Przyciskami +/+/+/+ wskaż żądany styl i naciśnij przycisk ENTER.

Pojawi się ekran trybu wyświetlania.

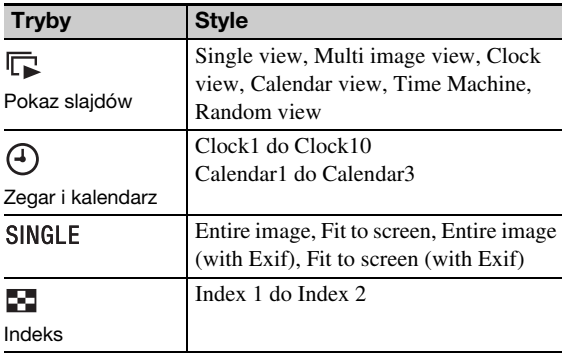

#### **HUwaga**

Po trwającej określony czas przerwie w użytkowaniu ramki automatycznie zostanie wybrany styl, na którym znajduje się kursor.

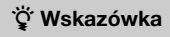

Opisy stylów: CD-ROM (podręcznik) strona 15 do 18

### <span id="page-15-1"></span><span id="page-15-0"></span>Informacje wyświetlane na ekranie LCD

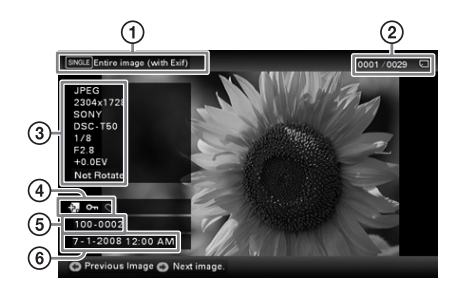

Wyświetlane są następujące informacje:

- 1Sposób wyświetlania (w trybie wyświetlania jednego obrazu)
	- Entire image (cały obraz)
	- Fit to screen (dopasowanie do ekranu)
	- Entire image (with Exif) (cały obraz  $(z \text{ Exif})$
	- Fit to screen (with Exif) (dopasowanie do ekranu (z Exif))
- 2Numer wyświetlanego obrazu / Liczba obrazów

Nośnik będący źródłem wyświetlanego obrazu jest wskazywany w następujący sposób:

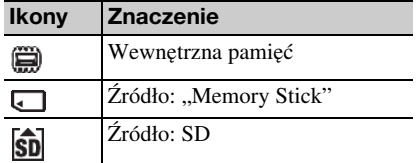

3Szczegóły dotyczące obrazu

- Format pliku (JPEG(4:4:4), JPEG(4:2:2), JPEG(4:2:0), BMP, TIFF, RAW)
- Liczba pikseli (szerokość × wysokość)
- Nazwa producenta urządzenia będącego źródłem obrazu
- Model urządzenia będącego źródłem obrazu
- Czas otwarcia migawki (np. 1/8)
- Wartość przysłony (np. F2.8)
- Kompensacja ekspozycji (np. +0.0EV)
- Informacja o obrocie

#### 4Informacja o ustawieniach

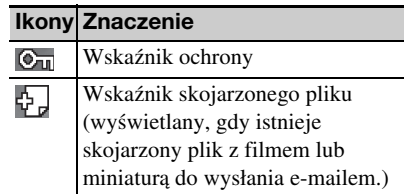

5Numer obrazu (numer folderu-pliku) Wyświetlany, gdy obraz jest zgodny ze standardem DCF.

Jeśli obraz nie jest zgodny z DCF, wyświetlana jest nazwa pliku.

Jeśli do nadania albo zmiany nazwy pliku został użyty komputer i nazwa ta zawiera znaki inne niż litery i cyfry, to ramka może wyświetlać niewłaściwą nazwę pliku. W przypadku plików utworzonych w komputerze lub innym urządzeniu można ponadto wyświetlić maksymalnie 10 początkowych znaków nazwy pliku.

#### **HUwaga**

Wyświetlać można tylko znaki alfanumeryczne.

6Data / godzina wykonania zdjęcia

## <span id="page-16-2"></span><span id="page-16-1"></span><span id="page-16-0"></span>Różne funkcje

- $\bullet$  Importowanie obrazu (karta pamięci  $\bullet$  wewnętrzna pamięć)
- Eksportowanie obrazu (wewnętrzna pamięć + karta pamięci)
- Kasowanie obrazu
- 1 Kiedy wyświetlany jest żądany obraz, naciśnij przycisk MENU, po czym przyciskami ←/→ wskaż zakładkę  $\blacksquare$  (Editing).
- 2 Wybierz z menu żądany wariant (Import / Export / Delete (Usuń)) i naciśnij przycisk ENTER.
- **3** Przyciskami  $\sqrt{*}$  wskaż wariant [ ... this image] (ten obraz) / [... multiple images] (wybrane obrazy) / [... all images] (wszystkie obrazy). Naciśnij przycisk ENTER. ("...." oznacza polecenie "Import", "Export" lub "Delete".)

#### [... this image]:

Przyciskami  $\blacktriangleright$ / $\blacktriangle$  wskaż miejsce docelowe, po czym naciśnij przycisk ENTER.

#### [... multiple images]:

Przyciskami ♦/♦/♦/♦ wskaż na liście żądany obraz. Naciśnij przycisk ENTER, aby oznaczyć go wskaźnikiem " $\checkmark$ ". Powtarzaj tę czynność dla kolejnych obrazów.

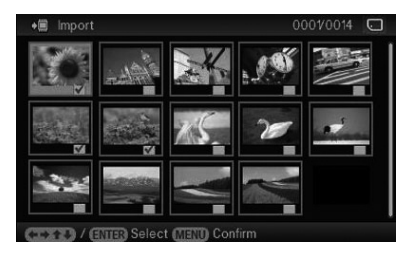

Aby zrezygnować z wyboru: Wskaż obraz i naciśnij przycisk ENTER. Wskaźnik "v" zniknie z obrazu. Po zakończeniu wybierania obrazów naciśnij przycisk MENU i wybierz miejsce docelowe.

#### [... all images]:

Wszystkie obrazy zostaną oznaczone wskaźnikami " $\checkmark$ ". Naciśnij przycisk MENU i wybierz miejsce docelowe.

4 Przyciskami  $\sqrt{4}$  wskaż wariant [Yes], po czym naciśnij przycisk ENTER.

## $\ddot{Q}$  Wskazówki

#### $\blacksquare$  Importowanie

Liczba obrazów zapisywanych w wewnętrznej pamięci:

- Przy ustawieniu "Resize": około 250 obrazów
- Przy ustawieniu "Original": liczba obrazów zależy od wielkości plików ze źródłowymi obrazami.

#### $\blacksquare$  Eksportowanie

Karty pamięci nierozpoznawane przez ramkę mają szary kolor i nie można ich wybrać.

#### **HUwagi**

#### $\blacksquare$  Podczas eksportowania / kasowania

Unikać wykonywania

wymienionych poniżej czynności. Grozi to uszkodzeniem ramki, karty pamięci lub danych.

- Wyłączanie zasilania
- Wyjmowanie karty pamięci
- Wkładanie innej karty

#### **Przy kasowaniu**

Kiedy rozpocznie się kasowanie, skasowanych obrazów nie można już odzyskać nawet po zatrzymaniu kasowania.

#### $\ddot{Q}$  Wskazówki Co to jest "urządzenie odtwarzające"?

Karta pamięci lub wewnętrzna pamięć.

#### ■ Użycie pilota (tylko DPF-A710)

Naciśnij przycisk SELECT DEVICE.

#### **H** Uwaga

Zakładki  $\boxed{\blacktriangleright}$  (Select device) nie można wybrać w czasie wyświetlania zegara i kalendarza (Clock and calendar).

#### **H** Uwaga

Zależnie od wielkości obrazu powiększenie go może obniżyć jego jakość.

## <span id="page-17-0"></span>Wybieranie urządzenia odtwarzającego

1 Naciśnij przycisk MENU i przyciskami ←/→ wskaż zakładkę  $\blacktriangleright$  (Select device).

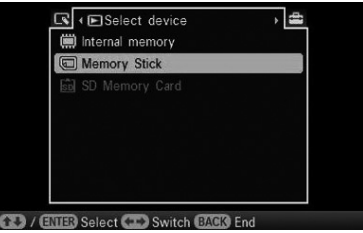

#### Użycie pilota (tylko DPF-A710) Naciśnij przycisk SELECT DEVICE.

**2** Przyciskami •/• wskaż urządzenie, które ma być używane do wyświetlania, po czym naciśnij przycisk **ENTER** 

## <span id="page-17-1"></span>Zmienianie wielkości i układu obrazu (powiększanie / zmniejszanie / obracanie)

### Powiększanie / zmniejszanie

- 1 Naciśnij przycisk MENU, przyciskami ←/→ wskaż zakładkę  $\Box$  (Editing), przyciskami  $\overline{\mathcal{A}}$  wskaż wariant [Zoom] i naciśnij przycisk ENTER.
- 2 Przyciskami •/◆ wskaż żądane powiększenie i naciśnij przycisk ENTER.

Obraz można wyświetlić w powiększeniu od 1,5 raza do maksymalnie 5 razy. Powiększony obraz można przemieszczać w górę, w dół, w lewo i w prawo.

#### Użycie pilota (tylko DPF-A710)

Aby powiększyć obraz, naciśnij przycisk  $\oplus$  (powiększania) na pilocie w trybie widoku jednego obrazu. Aby zmniejszyć powiększony obraz, naciśnij przycisk  $\bigcirc$  (zmniejszania).

#### Zapisywanie powiększonego lub zmniejszonego obrazu (kadrowanie i zapis)

- Jeśli powiększony obraz przyciskami  $\leftrightarrow$  $\leftrightarrow$  $\leftrightarrow$ i naciśniesz przycisk MENU, obraz zostanie skadrowany i zapisany.
- Żądany sposób zapisu można wybrać przyciskami  $\blacktriangleright$ / $\blacktriangle$ . **Sposoby zapisu:** [Save as new image], [Overwrite]\* \* Tylko plik JPEG (rozszerzenie: .jpg)

### **Obracanie**

1 Naciśnii przycisk MENU, przyciskami ↔→ wskaż zakładkę  $\blacksquare$  (Editing), przyciskami  $\blacklozenge/\blacktriangle$  wskaż wariant [Rotate] i naciśnij przycisk ENTER.

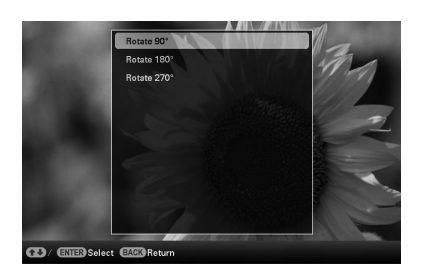

**2** Przyciskami  $\sqrt{*}$  wybierz kąt obrotu i naciśnij przycisk ENTER.

Można wybrać obrót zgodnie z ruchem wskazówek zegara o 90, 180 i 270 stopni.

#### Użycie pilota (tylko DPF-A710)

Obraz można również obracać przyciskiem (ROTATE) na pilocie. Każde naciśnięcie przycisku powoduje obrót obrazu o 90° przeciwnie do ruchu wskazówek zegara.

## <span id="page-18-0"></span>Zmienianie ustawień funkcji automatycznego włączania / wyłączania

- 1 Naciśnij przycisk MENU i przyciskami ←/→ wskaż zakładkę **·** (Settings).
- **2** Przyciskami  $\sqrt{*}$  wskaż wariant [Auto Power ON/ OFF], po czym naciśnij przycisk ENTER.

#### **El** Uwaga

Nie można obracać powiększonego obrazu.

#### **ÖWskazówka**

Jeśli wyświetlane są obrazy z wewnętrznej pamięci, to informacja o obrocie obrazu jest zachowywana nawet po wyłączeniu zasilania.

### v Wskazówki

#### Podczas pracy

Kiedy nadejdzie godzina określona za pomocą parametru [Power-OFF timer], ramka automatycznie się wyłączy.

#### **W** trybie czuwania

Kiedy nadejdzie godzina określona za pomocą parametru [Power-ON timer], ramka automatycznie się włączy.

**3** Przyciskami  $\sqrt{*}$  wskaż wariant [Setup method], po czym naciśnij przycisk ENTER. Następnie przyciskami v/V wskaż wariant [Simple] lub [Auto off] i naciśnij przycisk ENTER.

#### [Simple]

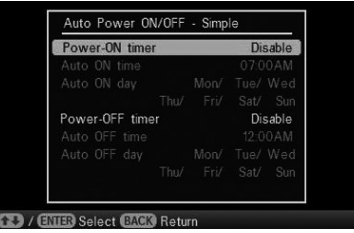

 $0$ Przyciskami  $\triangle$  wskaż wariant [Time setting], po czym naciśnij przycisk ENTER.

- © Przyciskami V/ $\blacklozenge$  wskaż wariant [Power-ON timer] lub [Power-OFF timer], po czym naciśnij przycisk ENTER.
- **3**Przyciskami ₩/↑ wskaż wariant [Enable], po czym naciśnij przycisk ENTER.
- 4Ustawienie [Auto ON time] / [Auto OFF time]
	- $\blacktriangleright$ / $\blacktriangle$ : nastawianie godziny.

Wybór ustawienia [12 hours] na ekranie ustawień godziny powoduje wyświetlenie wskazania AM lub PM.

5Ustawienie [Auto ON day] / [Auto OFF day]

v/V: dodawanie wskaźnika wyboru w celu wyboru dnia, w którym ma się uaktywnić układ czasowy.

Przemieść kursor do wariantu [OK] i naciśnij przycisk ENTER.

#### [Auto off]

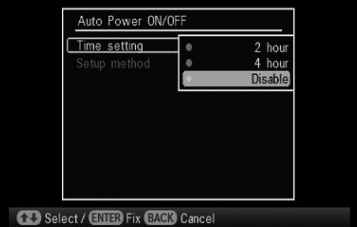

1Przyciskami V wskaż wariant [Time setting], po czym naciśnij przycisk ENTER.

 $Q$ Przyciskami  $\blacktriangleright$ / $\blacktriangleleft$  wskaż żądany czas, po którym ramka ma się automatycznie wyłączać: 2 hours (2 godziny), 4 hours lub Disable (funkcja wyłączona). Naciśnij przycisk ENTER.

4 Naciśnij przycisk MENU.

## <span id="page-20-0"></span>Zmienianie ustawień

Naciśnij przycisk MENU i przyciskami  $\leftrightarrow$  wskaż zakładkę 全 (Settings).

Przyciskami  $\blacklozenge/\blacklozenge$  wskaż parametr i ustawienie, po czym naciśnij przycisk ENTER.

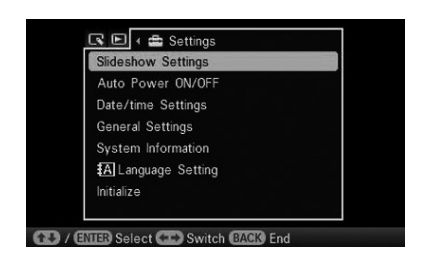

#### Regulowane ustawienia

- •Slideshow Settings
- •Auto Power ON/OFF
- •Date/time Settings
- •General Settings (Listing Order, Sony logo ON/OFF itd.)
- •Language Setting
- •Initialize

#### **HUwagi**

- W zależności od stanu ramki, nie można zmieniać ustawień niektórych parametrów. Takie parametry mają szary kolor i nie można ich wybrać.
- W czasie wyświetlania zegara i kalendarza (Clock and calendar) można zmieniać tylko ustawienia w zakładce  $\triangleq$  (Settings).

#### **H** Uwagi

- Użyj przewodu USB typu mini B.\* W przypadku użycia dostępnego w handlu przewodu USB, należy wybrać przewód USB typu mini B (typ złącza po stronie ramki) o długości mniejszej niż 3 m.
- Jeśli do komputera są podłączone różne urządzenia USB albo używany jest koncentrator, mogą wystąpić problemy. W takim przypadku należy uprościć połączenia.
- Nie jest możliwa obsługa ramki za pośrednictwem innego, równocześnie używanego urządzenia USB.
- Nie odłączać przewodu USB podczas przesyłania danych.
- Nie gwarantuje się współpracy ze wszystkimi komputerami spełniającymi zalecane wymagania systemowe.
- Przeprowadzone badania wykazały współpracę ramki z komputerami. Inne urządzenia podłączone do ramki mogą nie rozpoznawać jej pamięci wewnętrznej.

## <span id="page-21-1"></span><span id="page-21-0"></span>Podłączanie do komputera

- 1 Podłącz do ramki zasilacz sieciowy i włącz go do gniazdka sieciowego.
- 2 Połącz komputer i ramkę za pomocą dostępnego w handlu przewodu USB.
- 3 Włącz ramkę.
- 4 Używając funkcji komputera, przesyłaj obrazy do i z wewnętrznej pamięci ramki.

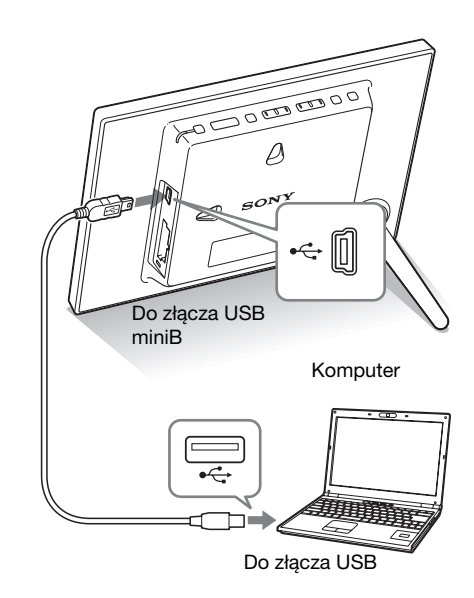

### Wymagania systemowe

### $\blacksquare$  Windows

Zalecany system operacyjny:

Microsoft Windows 7 / Windows Vista SP2 / Windows XP SP3

Port USB

### $\blacksquare$  Macintosh

Zalecany system operacyjny: Mac OS X (10.4 lub nowszy) Port USB

## <span id="page-22-2"></span><span id="page-22-1"></span><span id="page-22-0"></span>Gdy pojawia się komunikat o błędzie

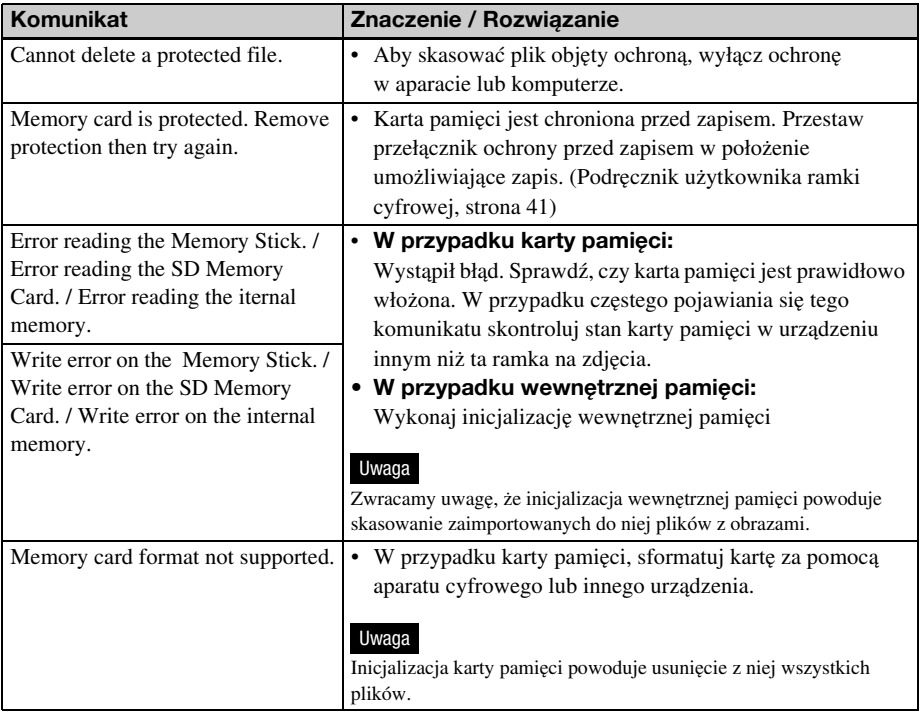

## <span id="page-22-3"></span>Gdy wystąpi jakiś problem

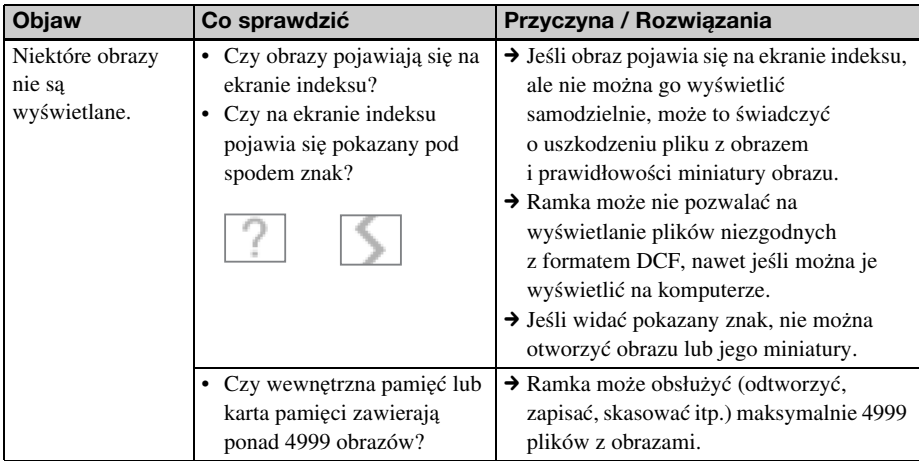

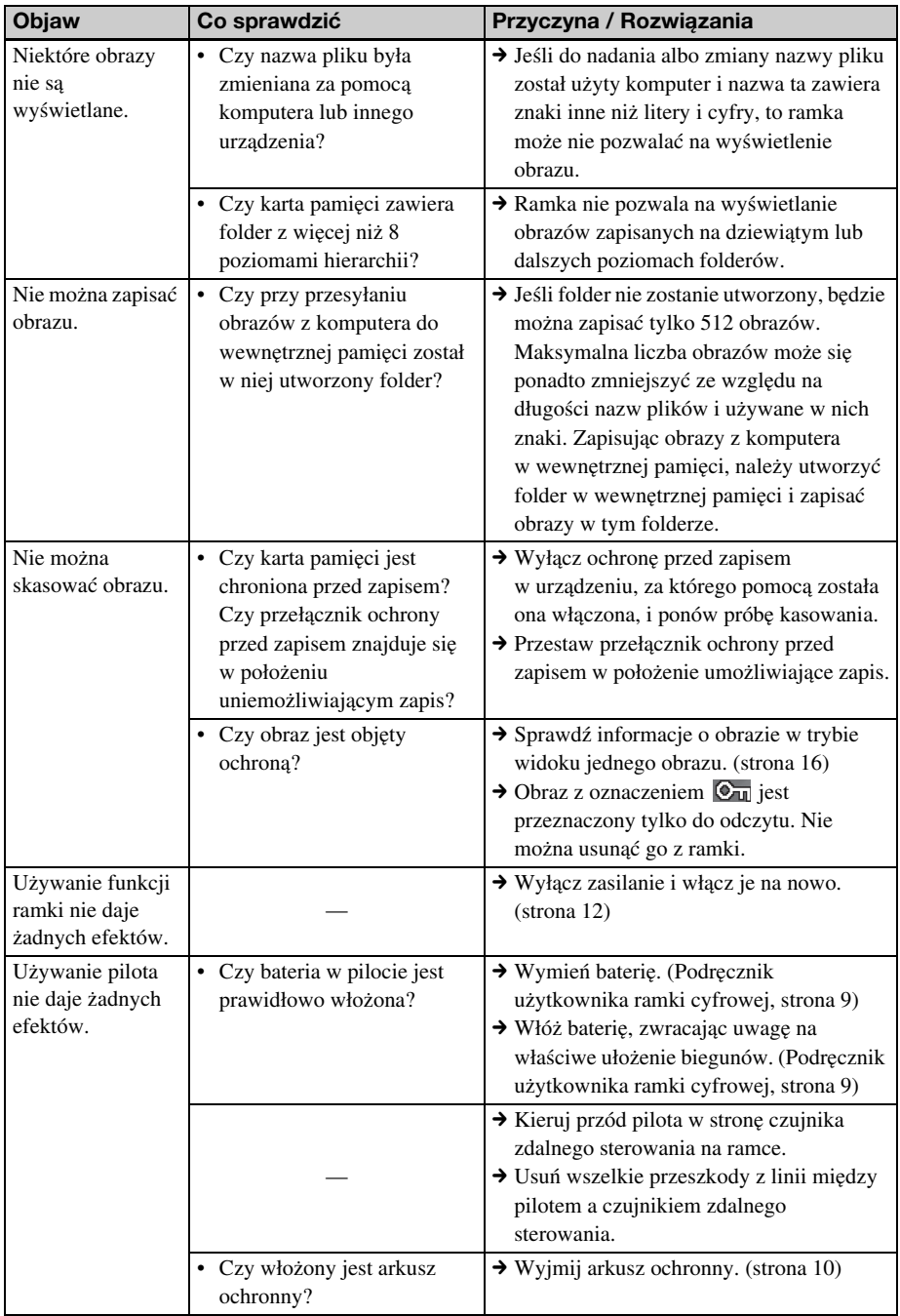

## <span id="page-24-2"></span><span id="page-24-1"></span><span id="page-24-0"></span>Zalecenia eksploatacyjne

### <span id="page-24-3"></span>**Instalacja**

- Nie instalować ramki w miejscach narażonych na:
	- wibrację,
	- wilgoć,
	- nadmierne zapylenie,
	- bezpośrednie promieniowanie słoneczne,
	- bardzo wysokie lub niskie temperatury.
- Nie używać w pobliżu ramki innych urządzeń elektrycznych. Nie będzie ona prawidłowo działała w polu elektromagnetycznym.
- Nie kłaść na ramce ciężkich przedmiotów.

### Zasilacz sieciowy

- Urządzenie pozostaje pod napięciem zawsze, gdy jest podłączone do gniazdka sieciowego, nawet po wyłączeniu.
- Używać zasilacza sieciowego dostarczonego z ramką. Nie używać żadnych innych zasilaczy, gdyż grożą one niewłaściwą pracą zasilanego urządzenia lub awarią.
- Nie używać dostarczonego zasilacza sieciowego do zasilania innych urządzeń.
- Nie używać elektrycznych transformatorów (podróżnych), gdyż grożą one przegrzaniem i niewłaściwą pracą zasilacza.
- W razie oderwania się lub uszkodzenia przewodu zasilacza, nie należy ponownie używać tego przewodu, gdyż jest to niebezpieczne.

### Skraplanie pary wodnej

Jeśli ramka zostanie bezpośrednio przeniesiona z zimnego do ciepłego miejsca albo wstawiona do bardzo ciepłego lub wilgotnego pomieszczenia, w jej wnętrzu może się skroplić para wodna. Ramka może wtedy nie działać właściwie, a długotrwałe próby jej użycia grożą awarią. Jeśli nastąpi skroplenie pary wodnej, odłącz od ramki zasilacz sieciowy i nie używaj jej przynajmniej przez godzinę.

### **Transportowanie**

Przed transportowaniem ramki wyjmij z niej kartę pamięci, odłącz zasilacz sieciowy, po czym włóż ramkę i urządzenia peryferyjne do oryginalnego opakowania, wraz z materiałami zabezpieczającymi.

Jeśli nie masz już oryginalnego opakowania albo zabezpieczeń, zastąp je tak, żeby nie uszkodzić ramki w czasie transportu.

### <span id="page-24-4"></span>**Czyszczenie**

Ramkę należy czyścić suchą, miękką ściereczką. Nie używać rozpuszczalników, takich jak spirytus czy benzyna, gdyż mogą one uszkodzić wykończenie obudowy.

### <span id="page-24-5"></span>Ograniczenia przy kopiowaniu

Programy telewizyjne, filmy, kasety wideo, portrety innych osób i inne materiały mogą być chronione prawami autorskimi. Wykorzystywanie takich materiałów bez zezwolenia może naruszać przepisy o ochronie praw autorskich.

### <span id="page-24-6"></span>Usuwanie ramki

Dane z wewnętrznej pamięci mogą nie zostać całkowicie skasowane nawet po użyciu polecenia [Format internal memory]. Zaleca się fizyczne zniszczenie usuwanej ramki.

## <span id="page-25-0"></span>Dane techniczne

## ■ Ramka na zdjęcia

#### Ekran LCD

Panel LCD: 18 cm / 7", aktywna matryca TFT Całkowita liczba pikseli: 336 960 (480 × 3 (RGB) × 234)

#### Efektywna wielkość wyświetlacza

Współczynnik kształtu wyświetlacza: 16:10 Wielkość ekranu LCD: 16,3 cm / 6,4" Całkowita liczba pikseli: 295 218 (426 × 3 (RGB) × 231)

#### Trwałość podświetlenia ekranu LCD

20 000 godzin (do czasu zmniejszenia się jasności podświetlenia o połowę)

#### Złącza wejściowe i wyjściowe

Złącze USB (typ mini B, Hi-Speed USB) Gniazda Gniazdo "Memory Stick PRO" (standardowa wielkość / Duo) / SD /

#### MMC Obsługiwane formaty plików z obrazami

JPEG: Zgodność z DCF 2.0, zgodność z Exif 2.21, JFIF\*1

TIFF: Zgodność z Exif 2.21

BMP: Format Windows (1, 4, 8, 16, 24, 32 bity)

RAW (tylko podgląd\*2): SRF, SR2, ARW (wersja 2.0 lub niższa) (Pewne formaty plików nie są obsługiwane.)

### Maksymalna liczba wyświetlanych pikseli

8000 (poziomo)  $\times$  6000 (pionowo)<sup>\*3</sup>

#### System plików

FAT12/16/32

#### Nazwa pliku z obrazem

Format DCF, 256 znaków, do 8. poziomu

#### Maksymalna liczba obsługiwanych plików

4999 na kartę pamięci lub wewnętrzną pamięć

#### Pojemność wewnętrznej pamięci\*4

128 MB

(Możliwość zapisu około 250 obrazów\*5)

#### Zasilanie

Gniazdo DC IN, napięcie stałe 5 V

#### Pobór mocy

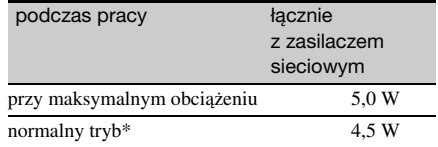

\* "Normalny tryb" oznacza wyświetlanie pokazu slajdów złożonego z obrazów z wewnętrznej pamięci, przy standardowych ustawieniach, bez wkładania karty pamięci ani podłączania urządzenia zewnętrznego.

#### Temperatura w środowisku pracy

5 °C do 35 °C

#### **Wymiary**

[Z wysuniętą nóżką]

Około 202 mm × 141 mm × 106,5 mm  $(szer. \times wys. \times gl.)$ 

[Kiedy ramka wisi na ścianie]: Około 202 × 141 × 26,5 mm  $(szer. \times wys. \times gt.)$ 

## Waga

Około 344 g (bez zasilacza sieciowego)

#### Dostarczane wyposażenie

Patrz podrozdział "Sprawdzanie [dostarczonego wyposażenia"](#page-6-2) na stronie [7.](#page-6-2)

### ■ Zasilacz sieciowy

#### **Zasilanie**

 $\sim$  100 V do 240 V, 50 Hz/60 Hz 0,3 A

Znamionowe napięcie wyjściowe

 $=$  5 V 1.5 A

#### **Wymiary**

Około 72 mm × 46 mm × 34 mm  $(szer. \times$  wys.  $\times$  gł.) (bez wystających elementów)

#### Waga

Około 108 g

Więcej informacji można znaleźć na etykiecie na zasilaczu.

Konstrukcja i dane techniczne mogą ulec zmianie.

- $*1$  Baseline JPEG w formacie 4:4:4, 4:2:2 lub 4:2:0
- \*2: Pliki RAW z lustrzanek cyfrowych Sony α są wyświetlane w postaci miniatury do podglądu.
- \*3: Minimalny wymiar w pionie i w poziomie wynosi 17 punktów. Obraz o współczynniku kształtu od 20:1 wzwyż może być wyświetlany niewłaściwie. Nawet jeśli współczynnik kształtu obrazu jest mniejszy niż 20:1, mogą występować problemy z wyświetleniem miniatur, pokazów slajdów itp.
- \*4: Przy podawaniu pojemności nośnika, 1 000 000 MB oznacza 1 milion bajtów. Część pojemności jest wykorzystana na dane systemowe i / lub pliki aplikacji. Pojemność dostępna dla użytkownika wynosi w przybliżeniu 100 MB.
- \*5: Przybliżona wartość przy fotografowaniu aparatem o rozdzielczości 2 000 000 pikseli. Wartość ta może zależeć od warunków fotografowania.

### Strona główna pomocy dla klientów

Najnowsze informacje z zakresu pomocy dla klientów można znaleźć pod następującym adresem:

http://www.sony.net/

## <span id="page-26-0"></span>Znaki handlowe i prawa autorskie

- $S$ -Frame, Cyber-shot,  $\mathcal{F}_{\text{masses}}$ , "Memory Stick", MEMORY STICK, "Memory Stick Duo", **MEMORY STICK DUO, "MagicGate Memory** Stick", "Memory Stick PRO", MEMORY STICK PRO, "Memory Stick PRO Duo", MEMORY STICK PRO Duo, "Memory Stick PRO-HG Duo", MEMORY STICK PRO-HG DUO, "Memory Stick Micro", MEMORY STICK MICRO, M2, "Memory Stick-ROM", MEMORY STICK-ROM, "MagicGate" i MAGICGATE są znakami handlowymi lub zastrzeżonymi znakami handlowymi Sony Corporation.
- Microsoft, Windows i Windows Vista zastrzeżonymi znakami handlowymi Microsoft Corporation w Stanach Zjednoczonych i / lub w innych krajach.
- Macintosh i Mac OS są zastrzeżonymi znakami handlowymi Apple Inc.. w Stanach Zjednoczonych i / lub w innych krajach.
- Logo SD jest znakiem handlowym.  $\leq$
- Logo SDHC jest znakiem handlowym. 22
- Produkt wykorzystuje technologię iType<sup>TM</sup> i zawiera fonty firmy Monotype Imaging Inc. iTypeTM jest znakiem handlowym Monotype Imaging Inc.
- Oprogramowanie jest częściowo oparte na pracach Independent JPEG Group.
- Libtiff Copyright © 1988 - 1997 Sam Leffler Copyright © 1991 - 1997 Silicon Graphics Inc.
- Wszystkie pozostałe nazwy firm i produktów mogą być znakami handlowymi lub zastrzeżonymi znakami handlowymi odpowiednich firm. W instrukcji nie są za każdym razem zamieszczane symbole "<sup>™</sup>"  $i$   $\overset{\circ}{\cdot}$   $\overset{\circ}{\cdot}$

Sony Corporation Printed in Czech Republic (EU)

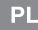

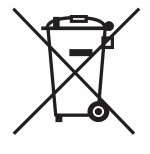

Usuwanie zużytego sprzętu elektrycznego i elektronicznego (dotyczy krajów Unii Europejskiej i innych krajów europejskich z własnymi systemami zbierania odpadów)

Ten symbol na produkcie lub jego opakowaniu oznacza, że produkt nie powinien być zaliczany do odpadów domowych. Należy go przekazać do odpowiedniego punktu, który zajmuje się zbieraniem i recyklingiem urządzeń elektrycznych i elektronicznych. Prawidłowe usuniecie produktu zapobiegnie potencjalnym negatywnym konsekwencjom dla środowiska naturalnego i zdrowia ludzkiego, których przyczyną mogłoby być niewłaściwe usuwanie produktu. Recykling materiałów pomaga w zachowaniu surowców naturalnych. Aby uzyskać szczegółowe informacje o recyklingu tego produktu, należy się skontaktować z władzami lokalnymi, firmą świadczącą usługi oczyszczania lub sklepem, w którym produkt ten został kupiony.